# コンピュータ概論 A/B

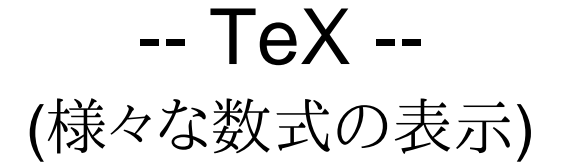

# 数学科 栗野 俊一 (TA: 栗原 望, 新保 佳奈 [院生 2 年])

2018/10/30 コンピュータ概

論

伝言

# 私語は慎むように !!

担任からの連絡

学生証での出席は済ませましたか ?

入口の脇の出席装置に学生証を翳す

□席は自由です

できるだけ前に詰めよう

色々なお知らせについて

栗野の Web Page に注意する事

http://edu-gw2.math.cst.nihon-u.ac.jp/~kurino

VNC Server Address : 10.9.209.5

Password : vnc-2018

教室変更

1434 教室 (次回のみ)

▶ 前半クラス/後半クラス両方

# 前回(2018/10/23)の内容

### □前回(2018/10/23)の内容

- 「メタ」の話
- 自然数を作る

# 本日(2018/10/30)の予定

- 本日(2018/10/30)の予定 $\circ$  (pLa)TeX(2e) とは? 本日(2018/10/30)の目標
	- TeX の利用方法を学ぶ

演習

- [演習 1] Ubuntu 環境の構築
- [演習 2] TeX の利用準備
- [演習 3] platex による文章の作成
- [演習 4] TeX でのタイプセット
- [演習 5] TeX で色々な数式を記述する

# 本日の課題 (2018/10/30)

#### □ 前回 (2018/10/23) の課題

次のファイルを Mathematica で作成して CST Portal に提出してください

**▷ファイル名: 20181030-QQQQ.nb (QQQQ** が学籍番号)

内容 : 1 から n までの 3 乗和を計算する関数 cubeSum[n] の作成

形式 : nb 形式 ( sample-20181030.nb を参照 )

□今回 (2018/10/30) の課題

CST Portal に以下のファイを提出しなさい

ファイル名 : 20181030-QQQQ.tex (QQQQ は学生番号)

**▷表題: TeX で色々な数式を記述する** 

内容 : TeX の色々な数式の記述してみる

条件 : 名前と学生番号は自分のものにすること

形式 : テキストファイル (sample-20181030.tex 参照)

## (pLa)TeX(2e) [テック] とは

#### (pLa)TeX(2e) [テック] とは

- 文章を整形するツール(組版ソフト)
- 文章を奇麗に表示して印刷できるようにするツール
- ▶特に「数式」を扱う(数学科の)人間には必須(?)
- (いわゆる..)ワープロとの違い
	- 文章はテキストエディタで作成 : ワープロの場合はワープロで作る
	- 入力したものと印刷結果は異なる : ワープロの場合は見たままに印刷される
	- ▶特殊効果の指示は「マクロ」で行う
	- 入力 : TeX ファイル ( テキストファイル )
	- **▷出力: dvi ファイル (この後更に、pdf ファイルにする)**

### TeX システム

#### TeX システムとは

 TeX の形で記述されている文章を処理する TeX 文章を綺麗に印刷・表示できる形式 (pdf) に変換する TeX 文章はテキストファイルなので、エディタで編集できる▶pdf は、観たり、印刷したりするための形式 ファイルを変換するツールである事に注意コンピュータのプログラムの典型的な例 形式を色々な形に書き換える ( cf. TeX は .tex を .dvi にする )文の内容に、「形式」を指定すると、整形してくれる

▶見た目では、結果が解らない(解る必要がない)

## TeX の利用法

□TeX の利用法 (How)

TeX の表記表現を憶える

テキストエディタで FooBar.tex ファイルを作成 (FooBar はファイル名)

文章の表現を TeX 形式で行う

変換しよう (ツールを利用する)

**⊳platex で、FooBar.tex を FooBar.dvi に変換**  dvipdfmx で、FooBar.dvi FooBar.pdf に変換**⊳evince で FooBar.pdf を表示** 

### TeX の利用所 (When/Why)

数式が綺麗に表示される

数学のプリントは、TeX で作ろう

数式の TeX 表現を憶えられる

メールや、チャットでも数式を TeX 表現で使おう

## 実習 1: TeX 環境の構築

□TeX 環境の構築

次の作業を一度だけ行う(二度とする必要はない)

Ubuntu アプリケーションを実行

「soft@DESKTOP-QQQQ:~\$」と表示される(QQQQ は人によって異る)[Enter] キーを押すと同じものが表示される

次の三つコマンドを実行 (Network に接続された環境で行う)

Ubuntu を最新にする

sudo apt update

 $\triangleright$  sudo apt upgrade

TeX のインストール

sudo apt install texlive-lang-japanese

Windows 環境との関連付け

 $\circ$  ln -s /mnt/c/usr/tex  $\sim$ 

**⊳これで、Windows の c:\usr\tex が ubuntu の ~/tex に対応する** 

## 実習 2: TeX の利用 (毎回する準備)

### □TeX を利用するまでの準備 (毎回行う)

Ubuntu アプリケーションを実行

「soft@DESKTOP-QQQQ:~\$」と表示される(QQQQ は人によって異る)

►初回だけは windows の ID/PW, soft のパスワード (soft) を尋ねられる事があるので「soft」で答える

[Enter] キーを押すと、同じもの(プロンプト)が何度も表示される

作業フォルダ(TEX\_HOME aka tex)に移動

cd tex ( 表示が soft@DESKTOP-QQQQ:~/tex\$ に変化 )

►ls ( c:\usr\tex の内容と同じものが表示される )

この作業は、「Ubuntu」毎に行う

「Ubuntu」を開いたら 「cd ~/tex」をするって事

場合によっては、更に「cd フォルダ名」とする必要がある

Ubuntu のコマンド

cd 「フォルダ名」: フォルダを移動 (プロンプトが変化)

ls, dir : フォルダにあるファイルリストの表示

pwd : 現在の位置を表示

# 実習 3: TeX を利用してみる (typeset)

□[実習 3] base.tex のタイプセット 「platex base.tex」を実行 base.dvi が出来ている事を確認する 「dvipdfmx base.dvi」を実行 base.pdf が出来ている事を確認する base.pdf を開いて、内容を確認する**▷普段は「evince base.pdf」とする** Windows から、「開いて」もよい

## TeX 文章の作成フロー

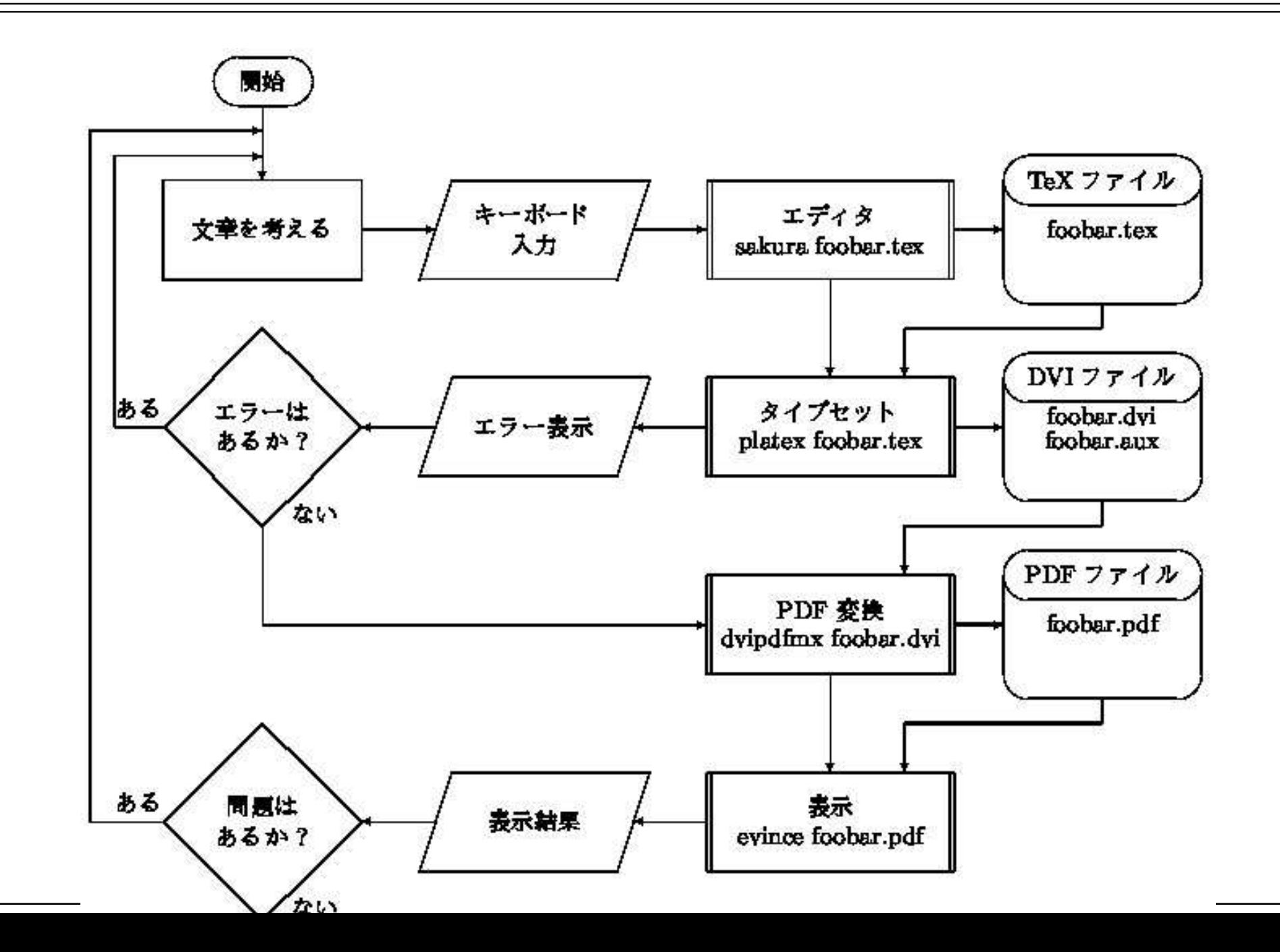

## 実習 4: 堤出課題の準備

### □[実習 4-1] exp-001.pdf を読む

- exp-001.tex をダウンロードする ( c:\usr\tex\20181030 下へ )
- exp-001.tex をタイプセットする
- タイプセットが上手く行かなければ、exp-001.pdf をダウロードしてもよい
- exp-001.pdf を表示させ、中身を読む

### [実習 4-2] mybase.tex の作成

- base.tex の中身を変更し mybase.tex を作成する
	- $\triangleright$  copy base.tex mybase.tex
	- $\triangleright$  sakura mybase.tex
	- ▶自分の名前や学生番号が表示されるようにする
- mybase.tex をタイプセット( [実習 3] 参照 )
	- mybase.pdf が作られる事を確認する
	- 表示させて、きちんと自分の変更が反映されてている事を確認する
- 「platex mybase.tex」で上手く行かなかったら..
	- ▶基本は、「始めからやり直す」事を試す
	- 作成したファイルと、表示されたメッセージを skype に貼って質問する

## 実習 6: 課題

□[実習 6-1] sample-20181030.tex の表示 sample-20181030.tex をダウンロードする sample-20181030.tex をタイプセットする[実習 6-2] 課題の作成 20181030-QQQQ.tex を作る mybase.tex を変更して新規に作成する 色々な数式を記述して、表示させてみる exp-001.tex / sample-20181030.tex を参考にするこの結果を CST Portal に堤出する□[実習 6-3] 試してみる 「TeX 数式」などで検索する Web ページの内容を参考に様々な数式を試してみる「面白そうな数式」を互いにチャットで交換する

「TeX でこう入力するとどうなるか ?」クイズ

蘊蓄

#### □TeX と LaTeX

TeX : クヌースが作成したシステム

自分自身が数式が奇麗に出力できるシステムが欲しかった..

LaTeX : TeX にランポートが機能を追加

**▷元の TeX より、使い易くなっている** 

コンピュータ概論では基本、こちらを学ぶ

 $\Box$ tex/dvi/pdf

otex : TeX/LaTeX で記述された文章ファイル

基本は、テキストファイル : エディターで編集する

dvi : ptex/platex コマンドで tex ファイルを変換したもの

**▷ dviout で表示 / divprt で印刷できる形式** 

表示できる環境が少い

pdf : dvipdfmx で dvi ファイルから作成

今の PC なら、どの場合でも表示可能

配布や印刷は pdf 形式で行う事が多い

## TeX で数独

#### ファイルの入手次の三つのファイルを Download

sudokubundle.dtx, sudokubundle.ins, sudokuc.tex

タイプセット

#### sudokubundle.ins を typeset

platex sudokubundle.ins

#### sudokuc.tex をエディタで編集

\setsudrandom{1001} の 1001 の部分を色々変てみる

sakura sudokuc.tex

#### sudokuc.tex を typeset

platex sudokuc.tex